## インターネット予約方法

1. 予約したい資料を「蔵書検索・予約」画面で検索し、予約かごに追加する。

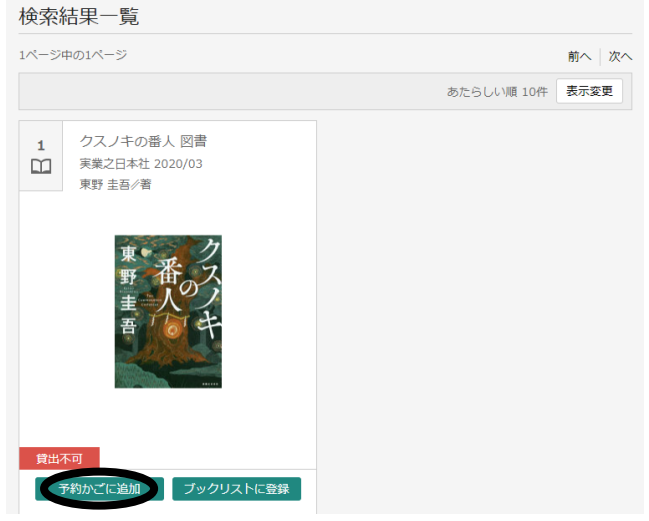

2. 「利用者カードの番号」・「パスワード」を入力する。(ログイン) 3. 「予約かご」をクリック。

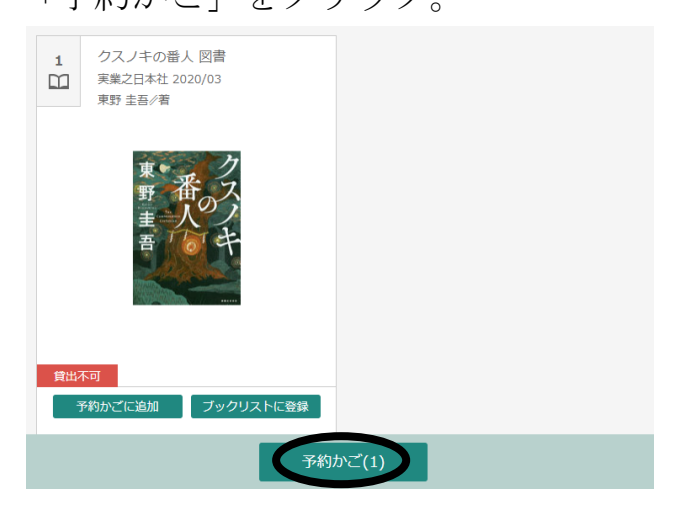

4. 予約したい資料にチェックをして「予約」をクリック。

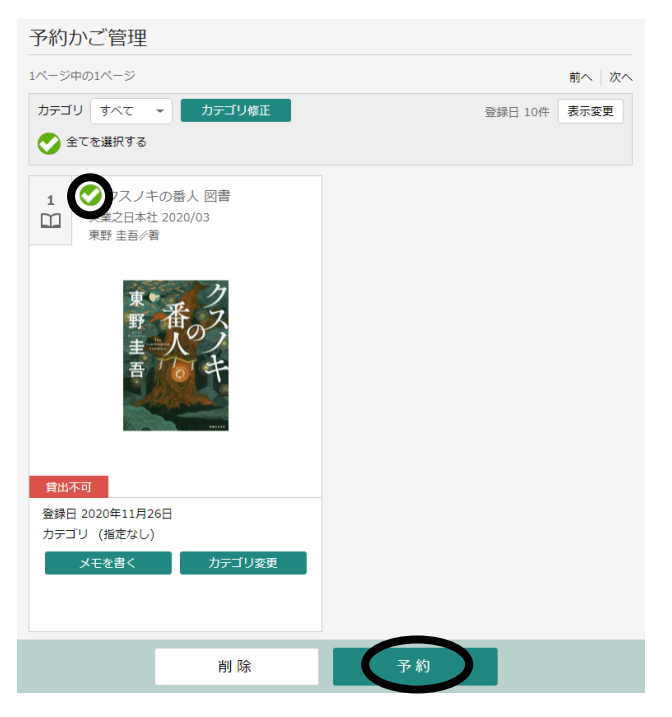

5. 予約内容のメール送信が不要の場合は「希望しない」を選択して 「予約」をクリック。

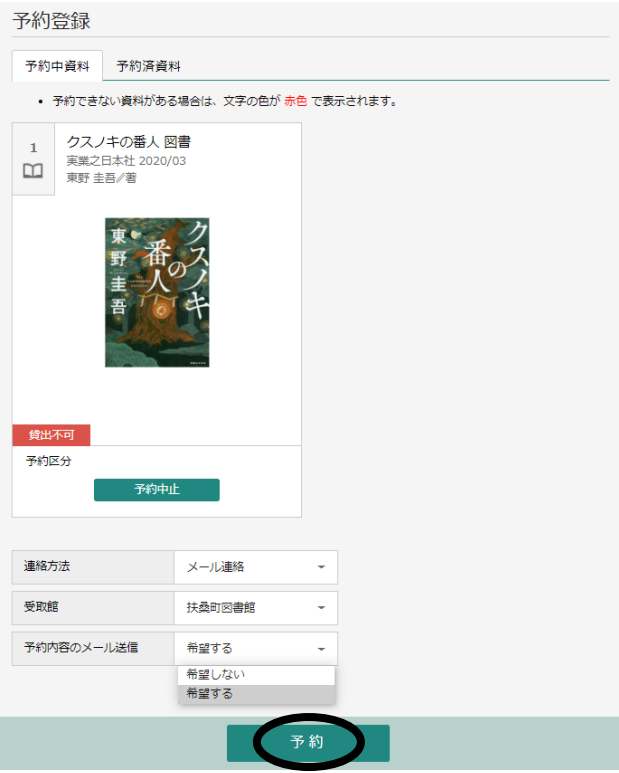

6. 「送信」をクリック。

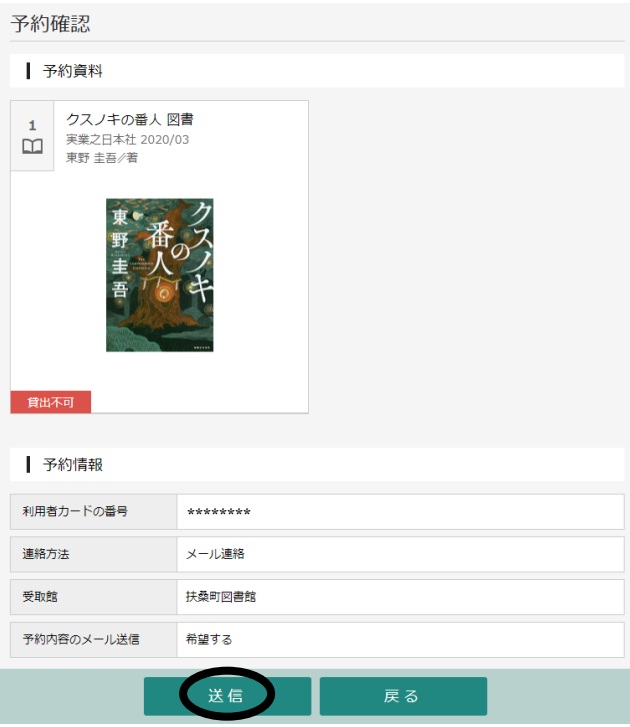

これで予約申込み完了です。